# **NEC Versa<sup>®</sup> SXi USB Diskette Drive**

Congratulations on purchasing the NEC Versa SXi USB diskette drive!

Connecting a USB diskette drive to the USB port on your NEC Versa SXi computer lets you expand your storage and data transfer possibilities without having to install internal components or permanently tie up an internal bay. In addition, the USB diskette drive is powered through its USB connection, so there's no need power it separately from an electrical outlet. The USB diskette drive is simple to connect, configure, and use.

In addition to this document, this package contains the NEC Versa SXi USB diskette drive (Option Kit OP-210-73901) and a diskette containing the drivers you'll need to install if your system is running Microsoft<sup>®</sup> Windows<sup>®</sup> 98SE or Windows NT<sup>®</sup> operating system. (Systems running Windows 2000 already have the necessary drivers.)

This document covers

- ! NEC Versa SXi USB diskette drive features
- installing USB diskette drive drivers on Windows 98 and Windows NT systems
- tips on using the USB diskette drive on Windows NT systems
- identifying the USB port on your NEC Versa SXi system
- connecting the USB diskette drive
- specifications for the USB diskette drive.

# *NEC Versa SXi USB Diskette Drive Features*

The NEC Versa SXi USB diskette drive offers the features shown in the following figure.

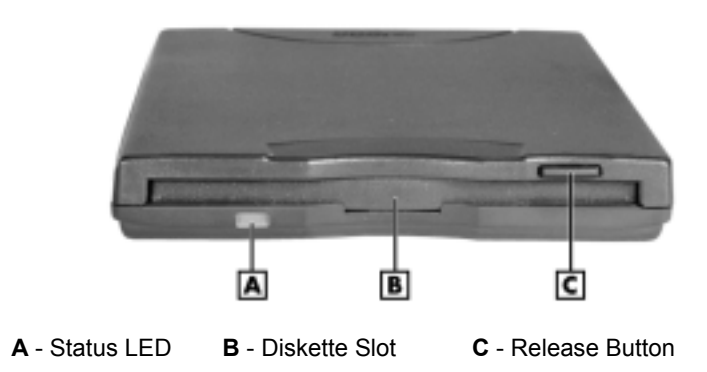

*NEC Versa USB diskette drive features*

These features offer the following functions:

- Status LED lights during data read operations. Do not eject the disc or turn off the NEC Versa SXi system when the indicator is lit.
- $Distlet$  Diskette Slot  $\frac{d}{dt}$  insert the diskette in the diskette slot.
- Release Button ejects the diskette. Press this button when the power is on to eject a diskette from the drive.

# *Installing Drivers*

If your NEC Versa SXi computer is running Windows 98 or Windows NT, you need to install drivers before connecting or using the USB diskette drive. Follow the instructions in "Drivers" for Systems Running Windows 98," or "Drivers for Systems Running Windows NT" to install the drivers.

If your system is running Windows 2000, you do not need to install drivers. Skip to the sections, EIGEN THE USB Port," and "Connecting the NEC Versa USB Diskette Drive."

**Note** Be sure to install the *VersaBay III* diskette drive or *VersaBay III* SuperDisk drive before installing the drivers. You use your VersaBay III drive to install the drivers for your *USB* diskette drive.

### *Drivers for Systems Running Windows 98*

**Note** Install the VersaBay III diskette drive or VersaBay III SuperDisk drive in your VersaBay III before installing drivers.

- **1.** If it is not already installed, install the VersaBay III diskette drive or VersaBay III SuperDisk drive in the VersaBay III (if you need instructions, see your *NEC Versa SXi User's Guide*). This drive needs to be installed before you can continue with the procedure described here.
- **2.** Power on your NEC Versa SXi system.
- **3.** Insert the 'USB Diskette Drive Drivers' diskette in the VersaBay III diskette drive or VersaBay III SuperDisk drive.
- **4.** Plug the USB diskette drive into your computer's USB port. If you are not familiar with connecting USB devices, see the sections, "Identifying the USB Port," and "Connecting the NEC Versa SXi USB Diskette Drive" before proceeding.
- **5.** Windows will find the following hardware device:

FlashBlaster-U

- **6.** Click Next.
- **7.** Select "Search for the best driver for your device." Click Next.
- **8.** At the next window, select "Specify a location:" and enter the following path:

#### **A:\Win98**

**9.** Click Next. Windows finds the following device:

Y-E DATA FlashBlaster-U

**10.** Click Next.

During the copy process you may have to re-enter the path where the drivers are located. Simply enter **A:\Win98**, and click OK.

**11.** Click Finish once the installation is complete. Windows finds the following device:

USBFDD Port Driver

- **12.** Click Next.
- **13.** Select "Search for the best driver for your device." Click Next.

**14.** At the next window, select "Specify a location:" Enter the following path:

#### **A:\Win98**

Windows finds the following device:

Y-E DATA FlashBlaster-U (VXD)

- **15.** Click Next.
- **16.** Click Finish once the installation is complete.

You are now ready to begin using your NEC Versa SXi USB diskette drive.

### *Drivers for Systems Running Windows NT*

**Note** Install the VersaBay III diskette drive or VersaBay III SuperDisk drive in your VersaBay III before installing drivers.

- **1.** If it is not already installed, install the VersaBay III diskette drive or VersaBay III SuperDisk drive in the VersaBay III (if you need instructions, see your *NEC Versa SXi User's Guide*). This drive needs to be installed before you can continue with the procedure described here.
- **2.** Power on your NEC Versa SXi system.
- **3.** Insert the 'USB Diskette Drive Drivers' diskette in the VersaBay III diskette drive or VersaBay III SuperDisk drive.
- **4.** Click Start on the Taskbar, click Run, and browse for the directory A:\WinNT. Double click UFd100.exe. Click OK.
- **5.** Restart your computer when prompted.
- **6.** Plug the USB diskette drive into your computer's USB port. If you are not familiar with connecting USB devices, see the sections, "Identifying the USB Port," and "Connecting the NEC Versa SXi USB Diskette Drive" before proceeding.

You are now ready to begin using your NEC Versa SXi USB diskette drive. See "Using the USB Diskette Drive on a Windows NT System."

### *Using the USB Diskette Drive on a Windows NT System*

The following situations may occur when using the USB diskette drive on a Windows NT system.

### *Suspend to Ram and Save to File*

**Note** The Suspend to Ram and Save to File features are not supported in the USB diskette drive running under the Windows NT operating system.

Suspend to Ram and Save to File features are not supported with the USB diskette drive running under Windows NT. When the system is brought out of these states, a "Device Not Ready" message appears if the drive is accessed.

To use the USB diskette drive when this happens, unplug the drive and then plug it in again. This can be done while the system is powered on.

### *Too Many Diskette Drive Icons*

After the drivers are installed on a Windows NT system using the *VersaBay III* diskette drive or *VersaBay III* SuperDisk drive and the system is rebooted with the USB diskette drive installed, icons for three diskette drives may appear under My Computer. Normally, only two icons should appear. The icons are identified as follows:

- The icon for Drive A, which represents the *VersaBay III* diskette drive or the *VersaBay III SuperDisk* drive.
- The icon for Drive B, which is not actually associated with any drive.
- ! The icon for Drive E, which is associated with the USB diskette drive.

**Note** Do not try to access Drive B when three diskette drive icons appear. The system might momentarily hang.

To correct the number of diskette drive icons displayed in My Computer, disconnect the USB diskette drive and reboot the system. Reconnect the USB diskette drive once Windows NT has completely launched. The correct number of diskette drive icons appears.

## *Identifying the USB Port*

The USB port is located on the left side of the system. See the following figures for a representation of a USB port, the industry-standard symbol that identifies it, and the location of the port on the NEC Versa SXi system. See your NEC Versa user's guide for more information on using your system's USB port.

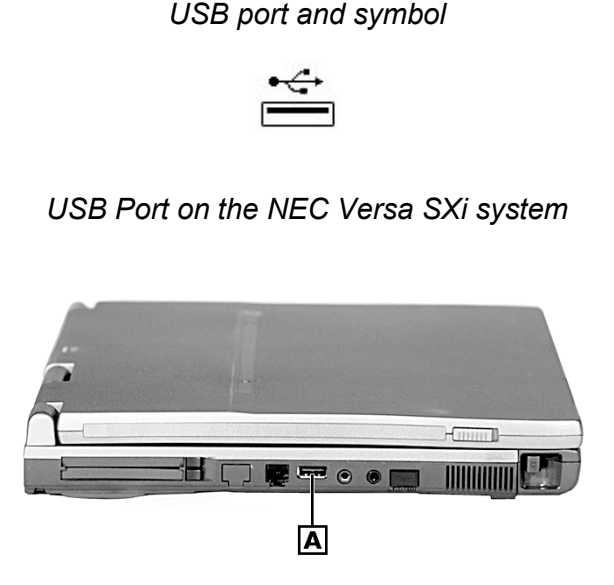

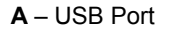

# *Connecting the NEC Versa USB Diskette Drive*

The NEC Versa diskette drive can be connected to your system whether the system is powered on or off. There is no need to restart the system once the USB diskette drive has been added to the system. NECC does recommend that for optimal battery life, you connect your system to an AC power source before connecting any USB device.

**CAUTION** Connecting USB devices to your system may reduce battery life. NECC recommends that you connect your system to an AC power source before running USB devices.

Follow these steps to connect the NEC Versa diskette drive.

- **1.** Connect the NEC Versa system to an AC power source before connecting the USB diskette drive.
- **2.** Locate the USB connector on your NEC Versa SXi system (see the section, "Identifying the USB Port" or your NEC Versa user's guide if you cannot locate the USB port).
- **3.** Plug in the USB device (see the following figure).

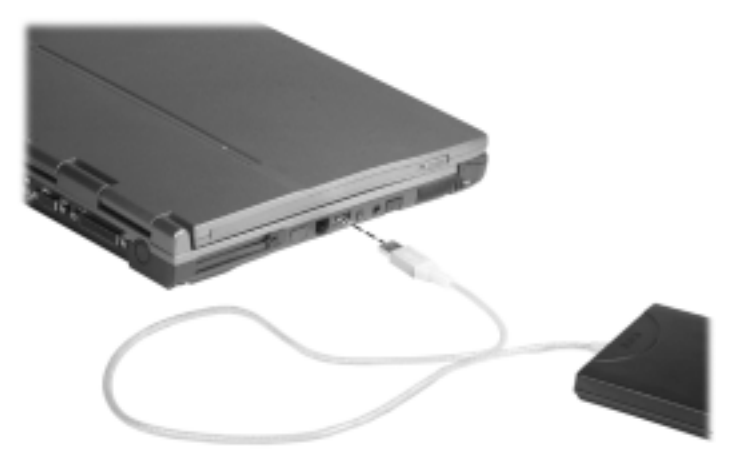

#### *Connecting the NEC Versa USB diskette drive*

## *Specifications*

Operating systems supported:

- Windows 98
- ! Windows NT
- Windows 2000

Interface:

! Standard USB interface including: USB-compatible protocol; support for standard USB operations such as configuration and reset

Connection:

Support for "hot-swapping" (connecting or disconnecting while system is powered on)

Features:

- Heads: 2
- Tracks: 80
- ! Encoding Method: MFM
- 2.0 MB Diskette:
	- Rotational speed 300 min -1
	- ó Transfer Rate: 500 kbits/s
	- Sector Size: 512 bytes
	- ó Sectors/Track: 18
	- ó Capacity when formatted: 1.44 MB

#### $\blacksquare$  1.6 MB Diskette

- Rotational speed 360 min -1
- ó Transfer Rate: 500 kbits/s
- Sector Size: 512 bytes Sectors/Track: 15 Capacity when formatted: 1.2 MB
- Sector Size: 1024 bytes Sectors/Track: 8 Capacity when formatted: 1.28 MB
- $\blacksquare$  1.0 MB Diskette
	- Rotational speed 300 min -1
	- ó Transfer Rate: 250 kbits/s
	- Sector Size: 512 bytes Sectors/Track: 8 Capacity when formatted: 640 KB
	- Sector Size: 512 bytes Sectors/Track: 9 Capacity when formatted: 720 KB

#### Dimensions:

- $\blacksquare$  103.5 mm (W) x 142.0 mm (D) x 17.0 mm (H)
- $\blacksquare$  4 in. (W) x 5.54 in. (D) x .66 in. (H)

Weight: typical: 265g (.584 pounds)

Power voltage: 4.40V to 5.25V DC

Temperature:

- **•** Operating  $5^\circ$  to  $40^\circ$  C (41° to  $104^\circ$  F)
- Non-operating -40 $\degree$  to 60 $\degree$  C (-40 $\degree$  to 140 $\degree$  F)

Humidity: Operating 30% to 80% relative humidity

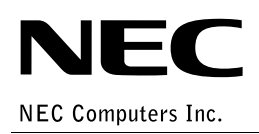